# Chapter 13 LMJ ACCOMPLISHMENT SCREENS

This chapter covers the two accomplishment screens that are completed for activities with a national objective of:

LMJ Low/mod job creation and retention

LMJFI Low/mod job creation and retention, public facility/improvement benefit

LMJP Low/mod job creation and retention, location-based

To access the accomplishment screens for an activity, go to the Edit Activity screen and click the [Add CDBG Accomp.] or [Edit CDBG Accomp.] button (see page 3-7).

## ADD/EDIT CDBG ACCOMPLISHMENT DETAIL (PAGE 1)

The first accomplishment screen is the same for all LMJ activities. The top part of the screen looks like this:

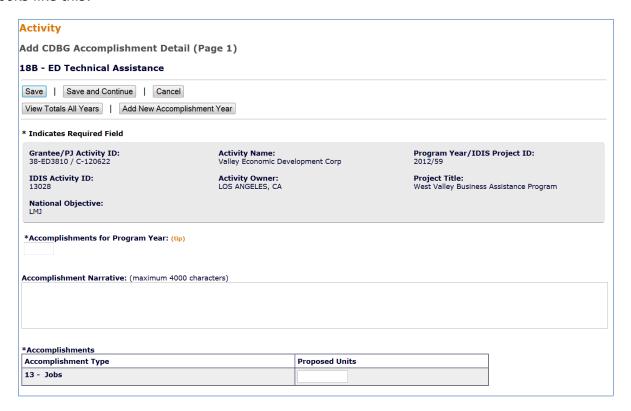

| Field                               | Description                                                                                                    |  |  |
|-------------------------------------|----------------------------------------------------------------------------------------------------|--|--|
| Accomplishments for<br>Program Year | On the add screen, this field is blank. Enter the program year that you are reporting accomplishments for.                                                                                                    |  |  |
|                                     | On the edit screen, the program year is read-only. A new field, SELECT ANOTHER YEAR, is displayed for use with multi-year activities:                                                                                                    |  |  |
|                                     | Accomplishments for Program Year: 2012  Select Another Year:  Edit Selected Year                                                                                                    |  |  |
|                                     | For multi-year activities, make sure you input annual counts for the correct program year:                                                                                                    |  |  |
|                                     | To add accomplishments for the second and subsequent years of an activity, click the [Add New Accomplishment Year] button at the top/bottom of the screen, type in the new year, and enter the new accomplishments. Do not include accomplishments that have been reported in a previous year. |  |  |
|                                     | Once accomplishments have been entered for more than one year, use the SELECT ANOTHER YEAR field to view accomplishments for a different year.                                                                                                    |  |  |

| Field                    | Description                                                                                                    |  |  |
|--------------------------|----------------------------------------------------------------------------------------------------|--|--|
|                          | Before updating information, make sure that the year displayed in ACCOMPLISHMENTS FOR PROGRAM YEAR is the year you are reporting data for.                                                                                                    |  |  |
| Accomplishment Narrative | Describe the progress toward achieving accomplishments in the program year specified in the previous field.                                                                                                    |  |  |
|                          | You may want to cite the percentage of the activity that has been completed, explain undue delays, provide a timeframe for completing the activity and meeting a national objective, and/or explain why accomplishments have not yet been reported. |  |  |
| Accomplishments          |                                                                                                    |  |  |
| Accomplishment Type      | This read-only field shows the accomplishment type assigned at activity setup (see page 4-4).                                                                                                    |  |  |
| Proposed Units           | This read-only field shows the proposed number of accomplishments entered at activity setup (see page 4-4).                                                                                                    |  |  |

#### **DIRECT BENEFIT DATA BY PERSONS**

For all LMJ\* activities, race/ethnicity and income levels data are reported by persons:

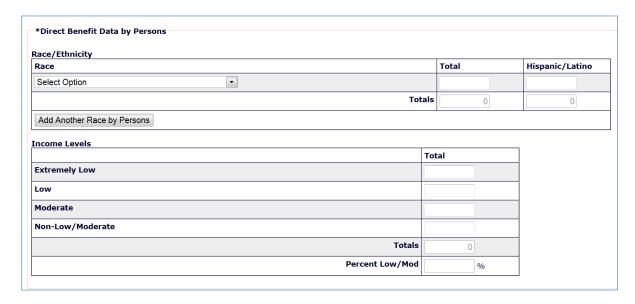

### Race/Ethnicity

| Field | Description                                                                                                    |
|-------|----------------------------------------------------------------------------------------------------|
| Race  | Select the race for which counts by persons are to be entered. The HUD definitions are:                                                                                                    |
|       | <b>White</b> : A person having origins in any of the original peoples of Europe, North Africa, or the Middle East.                                                                                                    |
|       | <b>Black/African American</b> : A person having origins in any of the black racial groups of Africa.                                                                                                    |
|       | <b>Asian</b> : A person having origins in any of the original peoples of the Far East, Southeast Asia, or the Indian subcontinent including, for example, Cambodia, China, India, Japan, Korea, Malaysia, Pakistan, the Philippines, Thailand, and Vietnam. |
|       | American Indian/Alaskan Native: A person having origins in any of the original peoples of North and South America (including Central America) and who maintains a tribal affiliation or community attachment.                                               |
|       | <b>Native Hawaiian/Other Pacific Islander</b> : A person having origins in any of the original peoples of Hawaii, Guam, Samoa, or other Pacific Islands.                                                                                                    |
|       | American Indian/Alaskan Native & White: A person having these multiple racial origins as defined above.                                                                                                    |
|       | <b>Asian &amp; White</b> : A person having these multiple racial origins as defined above.                                                                                                    |
|       |                                                                                                    |

| Field                         | Description                                                                                                    |  |  |
|-------------------------------|----------------------------------------------------------------------------------------------------|--|--|
|                               | <b>Black/African American &amp; White</b> : A person having these multiple racial origins as defined above.                               |  |  |
|                               | American Indian/Alaskan Native & Black/African American: A person having these multiple racial origins as defined above.                  |  |  |
|                               | <b>Other Multi-Racial</b> : Category used for reporting individual responses that are not included in any of the categories listed above. |  |  |
| Total                         | Enter the total number of beneficiaries of this race.                                                                                     |  |  |
| Hispanic/Latino               | Of the total beneficiaries of this race, enter the number who are Hispanic/Latino.                                                        |  |  |
| Totals: Total                 | This read-only field shows the total number of beneficiaries of all races.                                                                |  |  |
| Totals: Hispanic/Latino       | This read-only field shows the total number of beneficiaries of all races who are Hispanic.                                               |  |  |
| [Add Another Race by Persons] | Click this button to add beneficiary counts for another race.                                                                             |  |  |

#### **Income Levels**

It is important to always report income levels in the appropriate categories. Some grantees, solely to minimize data entry, report all beneficiaries in the Moderate income category. This practice conveys the impression in reports to Congress and other Federal oversight agencies that grantees are ignoring the program's legislative mandate not to benefit moderate-income persons to the exclusion of low-income persons.

| Field            | Description                                                                                                    |
|------------------|----------------------------------------------------------------------------------------------------|
| Extremely Low    | Enter the number of persons benefiting whose income is at or below 30% of the median family income for the area.                                                               |
| Low              | Enter the number of persons benefiting whose income is above 30% and at or below 50% of the median family income for the area.                                                 |
| Moderate         | Enter the number of persons benefiting whose income is above 50% and at or below 80% of the median family income for the area.                                                 |
| Non-Low/Moderate | Enter the number of persons benefiting whose income is above 80% of the median family income for the area.                                                                     |
| Totals           | This read-only field shows the sum of the values input in the previous four fields.  The Income Levels Totals field and the Race/Ethnicity Totals by race field must be equal. |
| Percent Low/Mod  | This read-only field shows the percentage of beneficiaries who are low/mod. It is equal to (EXTREMELY LOW + LOW + MODERATE) divided by TOTALS.                                 |

#### **JOB CREATION/RETENTION**

Job creation and retention data are reported for all LMJ\* activities:

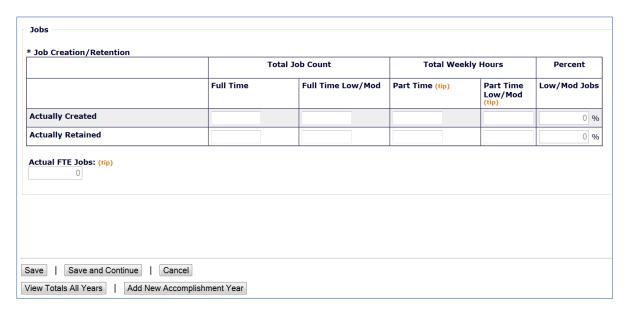

| Field                                   | Description                                                                                                    |  |
|-----------------------------------------|----------------------------------------------------------------------------------------------------|--|
| Actually Created                        |                                                                                                    |  |
| Total Job Count<br>Full Time            | Enter the total number of full-time jobs created.                                                                                                    |  |
| Total Job Count<br>Full Time Low/Mod    | Of the total number of full-time jobs created, enter the number created for LMI persons.                                                                                                    |  |
| Total Weekly Hours<br>Part Time         | Enter the total number of weekly part-time job <i>hours</i> ( <u>not</u> the number of part-time jobs) created.                                                                                                    |  |
| Total Weekly Hours<br>Part Time Low/Mod | Of the total number of weekly part-time job hours created, enter the number created for LMI persons.                                                                                                    |  |
| Actually Retained                       |                                                                                                    |  |
| Total Job Count<br>Full Time            | Enter the total number of full-time jobs retained.                                                                                                    |  |
| Total Job Count<br>Full Time Low/Mod    | Of the total number of full-time jobs retained, enter the number retained for LMI persons.                                                                                                    |  |
| Total Weekly Hours<br>Part Time         | Enter the total number of weekly part-time job <i>hours</i> ( <u>not</u> the number of part-time jobs) retained.                                                                                                    |  |
| Total Weekly Hours<br>Part Time Low/Mod | Of the total number of weekly part-time job hours retained, enter the number retained for LMI persons.                                                                                                    |  |
| Actual FTE Jobs                         | This read-only field shows the number of full-time equivalent (FTE) jobs created and/or retained. To determine compliance with the national objective, part-time hours are converted to FTEs on the basis of one FTE equaling 40 hours. |  |

## ADD/EDIT CDBG ACCOMPLISHMENT DETAIL (PAGE 2)

On the second accomplishment screen, job performance measures are reported for all LMJ\* activities:

| Activity                                             |                                                                                                    |                        |                    |  |  |
|------------------------------------------------------|----------------------------------------------------------------------------------------------------|------------------------|--------------------|--|--|
| Edit CDBG Accomplishment Detail (Page 2)             |                                                                                                    |                        |                    |  |  |
| 18B - ED Technical Assistance                        |                                                                                                    |                        |                    |  |  |
| CDBG Accomplishment has been saved successfully.     |                                                                                                    |                        |                    |  |  |
| Save   Save and Previous Page   Cancel               |                                                                                                    |                        |                    |  |  |
| * Indicates Required Field                           |                                                                                                    |                        |                    |  |  |
| Grantee/PJ Activity ID:<br>38-ED3810 / C-120622      | Activity Name:<br>Valley Economic Development Corp                                                 | Program Yea<br>2012/59 | r/IDIS Project ID: |  |  |
| IDIS Activity ID:<br>13028                           | tivity ID: Activity Owner: Project Title:  LOS ANGELES, CA West Valley Business Assistance Program |                        |                    |  |  |
| National Objective:<br>LMJ                           |                                                                                                    |                        |                    |  |  |
| Accomplishments for Program Year:<br>2012            |                                                                                                    |                        |                    |  |  |
| Job Performance Measures                             |                                                                                                    |                        |                    |  |  |
| Actual FTE Jobs Created: Actual FTE Jobs Retained: 8 |                                                                                                    |                        |                    |  |  |
| Created Total                                        |                                                                                                    |                        |                    |  |  |
| Of Jobs Created, Number of Jobs With Employer Spon   | sored Health Care Benefits                                                                         |                        |                    |  |  |
| Of Jobs Created, Number of Persons Unemployed Prio   | r to Taking Jobs Created Under this Activity                                                       | ,                      |                    |  |  |
|                                                      |                                                                                                    |                        |                    |  |  |
| Retained                                             | Retained Total                                                                                     |                        |                    |  |  |
| Of Jobs Retained, Number of Jobs With Employer Spot  | nsored Health Care Benefits                                                                        |                        |                    |  |  |
| Types of Jobs Created/Retained                       |                                                                                                    |                        |                    |  |  |
| Job Category                                         | Jobs Created                                                                                       | Jobs Retained          | d                  |  |  |
| Officials and Managers                               |                                                                                                    |                        |                    |  |  |
| Professional                                         |                                                                                                    |                        |                    |  |  |
| Technicians                                          |                                                                                                    |                        |                    |  |  |
| Sales                                                |                                                                                                    |                        |                    |  |  |
| Office and Clerical                                  |                                                                                                    |                        |                    |  |  |
| Craft Workers (Skilled)                              |                                                                                                    |                        |                    |  |  |
| Operatives (Semi-Skilled)                            |                                                                                                    |                        |                    |  |  |
| Laborers (Unskilled)                                 |                                                                                                    |                        |                    |  |  |
| Service Workers                                      |                                                                                                    |                        |                    |  |  |

| Field              | Description                                                                                                    |
|--------------------|----------------------------------------------------------------------------------------------------|
| Fields in gray box | These read-only fields identify the activity you are processing.                                                      |
|                    | Notice that Accomplishments for Program Year is now a protected field. It can only be changed on the previous screen. |

| Field                                                                                                    | Description                                                                                                    |  |
|----------------------------------------------------------------------------------------------------|----------------------------------------------------------------------------------------------------|--|
| Actual FTE Jobs Created                                                                                    | This read-only field shows the number of FTE (full-time equivalent) jobs created from the previous screen.                                                                                |  |
| Actual FTE Jobs Retained                                                                                   | This read-only field shows the number of FTE jobs retained from the previous screen.                                                                                                    |  |
| Created                                                                                                    |                                                                                                    |  |
| Of Jobs Created,<br>Number of Jobs with<br>Employer Sponsored<br>Health Care Benefits                      | Enter a value only if ACTUAL FTE JOBS CREATED is greater than zero.                                                                                                    |  |
| Of Jobs Created,<br>Number of Persons<br>Unemployed Prior to<br>Taking Jobs Created<br>Under this Activity | Enter a value only if ACTUAL FTE JOBS CREATED is greater than zero.                                                                                                    |  |
| Retained                                                                                                   |                                                                                                    |  |
| Of Jobs Retained,<br>Number of Jobs with<br>Employer Sponsored<br>Health Care Benefits                     | Enter a value only if ACTUAL FTE JOBS RETAINED is greater than zero.                                                                                                    |  |
| Types of Jobs<br>Created/Retained                                                                          | For each of the nine job categories, enter the number of jobs created in this program year in the first column and the number of jobs retained in this program year in the second column. |  |
|                                                                                                    | The job categories are based on Economic Development Administration (EDA) job classifications, and are defined in Appendix H.                                                             |  |
|                                                                                                    | If ACTUAL FTE JOBS CREATED is greater than zero, the sum of the values entered in the Jobs Created column must be greater than zero before you will be allowed to complete the activity.  |  |
|                                                                                                    | If ACTUAL FTE JOBS RETAINED is greater than zero, the sum of the values entered in the Jobs Created column must be greater than zero before you will be allowed to complete the activity. |  |

#### **ASSISTANCE TO BUSINESSES**

These fields are displayed for LMJ\* activities when the matrix code is 14E, 17\*, or 18\*:

|                                    | Total             |                   | Number Expanding               | Number Relo | ocating |
|------------------------------------|-------------------|-------------------|--------------------------------|-------------|---------|
| lew Businesses Assisted            |                   |                   |                                |             |         |
| xisting Businesses Assisted        |                   |                   |                                |             |         |
| Total                              | 0                 |                   |                                |             |         |
|                                    |                   |                   |                                |             |         |
|                                    |                   |                   |                                | Total       |         |
| Number of Business Facades/Buildi  | ngs Rehabilitated |                   |                                |             |         |
| Number of Businesses Assisted that | t Provide Goods o | r Services to Mee | et the Needs of a Service Area |             |         |
|                                    |                   |                   |                                |             |         |
| Specify DUNS # for Each Busines    | ss Assisted       |                   |                                |             |         |
| specify Dolas # for Each Busines   |                   |                   |                                |             |         |

If the matrix code is 18A or 18C: The fact that this screen lets you report more than one business assisted does not mean that assistance to individual businesses under 18A or 18C may be aggregated in one activity. Unless the activity is one identified at 570.208(a)(4)(vi) for which job aggregation is allowed, each business assisted under 18A or 18C must be set up as a separate activity.

| Field                                                                       | Description                                                                                                    |  |
|-----------------------------------------------------------------------------|----------------------------------------------------------------------------------------------------|--|
| New Businesses Assisted                                                     | Enter the number of start-up businesses assisted.                                                                                      |  |
| Existing Businesses Assisted                                                | Enter the number of existing businesses assisted.                                                                                      |  |
| Number Expanding                                                            | Of the EXISTING BUSINESSES ASSISTED, enter the number that are expanding as a result of the assistance.                                |  |
| Number Relocating                                                           | Of the EXISTING BUSINESSES ASSISTED, enter the number that are relocating as a result of the assistance.                               |  |
| Total                                                                       | A read-only field showing the total number of new and existing businesses assisted.                                                    |  |
| Number of Business<br>Facades/Buildings<br>Rehabilitated                    | Of the Total businesses, enter the number receiving assistance for the rehabilitation of business facades/buildings.                   |  |
| Number of Businesses that<br>Provide Goods or Services to<br>Meet the Needs | Of the Total businesses, enter the number providing goods or services to meet the needs of a service area, neighborhood, or community. |  |
| Specify DUNS # for Each<br>Business Assisted                                | A DUNS number is required for a business that receives direct financial assistance. Otherwise it is optional.                          |  |
| DUNS # / Ext.                                                               | Enter the 9-digit DUNS number and the 4-digit extension.                                                                               |  |
| [Add Another DUNS #]                                                        | For activities where aggregation of businesses is permitted, click this button to add a DUNS # for another business.                   |  |

This is the last LMJ\* accomplishment screen. When you click [Save], the Edit Activity screen (see page 3-7) will be displayed.